# ChemSHERPA-AI Data entry support tool for Articles PFU Group entry guide Ver.2.4

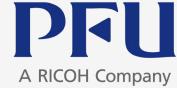

PFU Limited Sep 25, 2023

- The e-mail address in the Requester information has been updated (Page 13)
- The URL of i-VaS has been updated (Pages 13 and 30)
- The screenshot of Output format has been updated (Page 29)

Main View Layout, Request, Feature, Points to Note When Entering, Declarable Substances, Tool Preparation

- 2. Data Entry Procedures
  - 1) Enter basic information
  - 2) Enter product/component information
  - 3) Enter composition (SCIP) information
  - 4) Enter compliance (SCIP) information

5) Error check

6) Authorization/output of entry date

Appendix 1. Submit reply data of chemSHERPA

Appendix 2. Details of chemSHERPA data (Requirements)

#### 1. Outline of Data entry support tool for Articles

Main View Layout, Request, Feature, Points to Note When Entering, Declarable Substances, Tool Preparation

#### 2. Data Entry Procedures

- 1) Enter basic information
- 2) Enter product/component information
- 3) Enter composition (SCIP) information
- 4) Enter compliance (SCIP) information
- 5) Error check
- 6) Authorization/output of entry date

## 1. Outline of Data entry support tool for Articles : Main View Layout

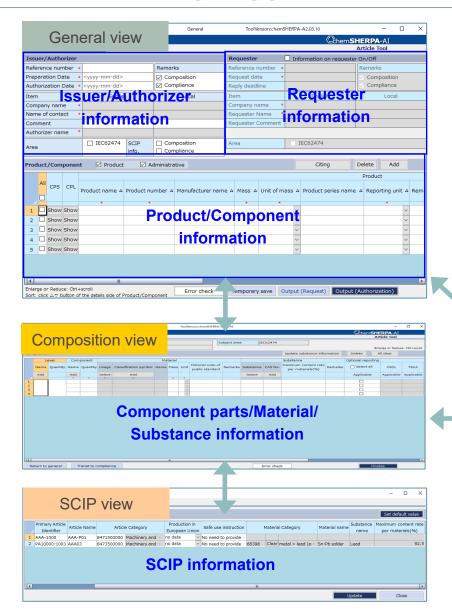

|                 | View                 | Description                                           | Data entry item                                                                                                    |  |  |  |  |  |
|-----------------|----------------------|-------------------------------------------------------|----------------------------------------------------------------------------------------------------|--|--|--|--|--|
| Genera          | l view               | Requester information                                 | Company name, Division name, Requester<br>Name, Requester date, etc                                                                                               |  |  |  |  |  |
|                 |                      | Issuer/Authorizer<br>information                      | Company name, Division name, Name of<br>contact, Authorizer name, Preparation Date,<br>Authorization Date, etc                                                    |  |  |  |  |  |
|                 |                      | Product/Component<br>information                      | Product name, Product number, Mass, Unit o mass, Valid From, etc                                                                                                  |  |  |  |  |  |
| Compo<br>sition | Composit<br>ion view | Component parts/<br>material/Substance<br>information | Name of Level, Quantity of Level, Name of<br>Component, Quantity of Component, Material,<br>Mass, Substance, Content rate, Exempted<br>application, etc * Old AIS |  |  |  |  |  |
|                 | SCIP<br>view         | SCIP information                                      | Primary Article ID, Article Category, Material<br>Category, etc                                                                                                   |  |  |  |  |  |
| Compli<br>ance  |                      |                                                       | Content above the threshold, Content rate,<br>Quantity of content, Usage code, Usage,<br>Porting used, etc * Old JGPSSI                                           |  |  |  |  |  |
|                 | SCIP<br>view         | SCIP information                                      | Primary Article ID, Article Category, Material Category, etc                                                                                                    |  |  |  |  |  |

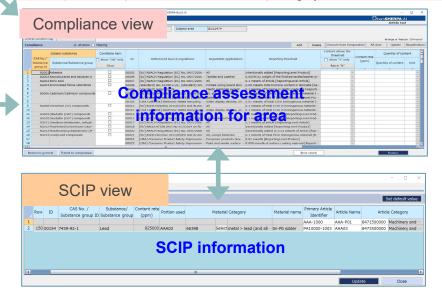

### Request

- $\diamond$  Enter the General/Composition/Compliance view (Entering the Compliance view is optional.)
- $\diamond$  For General view, please also enter Requester information.
- $\diamond$  Please enter SCIP information (Composition/Compliance view).
  - This is required from chemSHERPA tool V2.02.

[Reference]

chemSHERPA Guideline for SCIP (Issued by Joint Article Management Promotion-consortium)JAMP) https://chemsherpa.net/english/tool#sample

#### • Feature

- $\diamond$  Replying on multiple products in one file is allowed. (Multiple item single sheet)
- $\diamond$  Information conversion from composition information to compliance information is available.
- $\diamond$  A function to integrate composition/compliance information in several data into a single file is provided.

#### Points to Note When Entering

Mistakes and omissions often occur when entering information in the following fields. Please pay attention with these fields.

a) Information on requester is not entered. \*See pages 11-13.

 $\Rightarrow$  Select "Information on requester On/Off" and enter the information on requester.

b) PFU Group Product No. is not entered in "Product number(Requester)". \*See page 16.

 $\Rightarrow$  Enter the PFU Group Product No. in "Product number (Requester)".

 $\Rightarrow$  The PFU Group Product No. can be found in the Investigation request email. It can also be confirmed when logging in to i-VaS.

- c) Unit other than "piece" is selected for "Reporting unit". \*See page 16.
  ⇒ Please select "piece" for "Reporting unit". (Do not select "g", "m", etc.)
- d) Please use only one-byte alphanumeric characters for product names on the General view and for names of level and component on the Composition view. \*See pages 16, 18, 25, and 29.
  - $\Rightarrow$  When an error check results in a warning or an error, re-enter the fields by using only one-byte alphanumeric characters.
  - $\Rightarrow$  The error check function of chemSHERPA will follow a phased implementation(\*).
    - (\*) chemSHERPA HP <u>https://chemsherpa.net/news/chemsherpa-en/?p=2562</u>

## **1.** Outline of Data entry support tool for Articles : Declarable Substances

#### Relevant Standards for Chemical Management in Declarable Substances

| Relevant standards for<br>Chemical management<br>ID<br>(abbr.) | Relevant laws/regulations and industry standards                                                         | composition<br>information | compliance<br>information |
|----------------------------------------------------------------|----------------------------------------------------------------------------------------------------|----------------------------|---------------------------|
| LR01 (CSCL)                                                    | JP Chemical Substances Control Law : Class I Specified Chemical<br>Substances                            | $\checkmark$               |                           |
| LR02 (TSCA)                                                    | US Toxic Substances Control Act (TSCA) : Section 6                                                       | $\checkmark$               |                           |
| LR03 (ELV)                                                     | EU Directive 2000/53/EC (ELV) : Targeted substances                                                      | $\checkmark$               |                           |
| LR04 (RoHS)                                                    | EU 2011/65/EU (RoHS) : Annex II                                                                          | $\checkmark$               |                           |
| LR05 (POPs)                                                    | EU 2019/1021 (POPs) : Annex I                                                                            | $\checkmark$               |                           |
| LR06 (SVHC)                                                    | EU REACH (No 1907/2006) : The Candidate List of Substances of SVHC,<br>Annex XIV Authrisation Substances | $\checkmark$               |                           |
| LR07<br>(REACH Annex XVII)                                     | EU REACH (No 1907/2006) : Annex XVII Restriction substances                                              | $\checkmark$               |                           |
| LR08 (MDR)                                                     | Medical Devices Regulation (MDR) (EU)2017/745 : Annex I 10.4<br>Substances                               | $\checkmark$               |                           |
| IC01 (GADSL)                                                   | Global Automotive Declarable Substance List (GADSL)                                                      | $\checkmark$               |                           |
| IC02 (IEC62474)                                                | IEC 62474 DB Declarable substance groups and Declarable substances                                       | $\checkmark$               | $\checkmark$              |

# **1.** Outline of Data entry support tool for Articles : Tool Preparation

## Download the tool package

Download the chemSHERPA Data entry support tool for articles (Including Manuals):

https://chemsherpa.net/english/tool

\* After unzip, in any cases, please do not rename, move or delete external file and folder and do not change the configuration of external file or folder.

### Execution of the tool

Double-click Article.exe in the ARTICLE folder among the extracted files to execute it.

- \* Use of this tool requires that "Microsoft .NET Framework 4.5" or higher is installed on your computer.
- \* Use of this tool requires that "Microsoft Excel 2016" or higher is installed on your computer.
- [\*] "chemSHERPA Data entry support tool for articles Operation manual cited from Version 2.4". For detail, refer to the operation manual.

Main View Layout, Request, Feature, Points to Note When Entering, Declarable Substances, Tool Preparation

## 2. Data Entry Procedures

## 1) Enter basic information

- 2) Enter product/component information
- 3) Enter composition (SCIP) information
- 4) Enter compliance (SCIP) information
- 5) Error check
- 6) Authorization/output of entry date

#### 1) Select "Information on requester On/Off"

| •                                              | •           |                        |                             |              |     |  |  |  |
|------------------------------------------------|-------------|------------------------|-----------------------------|--------------|-----|--|--|--|
| Data entry support tool for the chemSHERPA-AI  | General     | ToolVersio             | Select this checkbox.       |              |     |  |  |  |
| File Company Language Tool                     |             | Chem <b>SHERPA</b> -AI |                             |              |     |  |  |  |
| General                                        |             |                        |                             | Article Tool |     |  |  |  |
| Issuer/Authorizer                              |             | Requester              | Information on requ         | ester On/Off |     |  |  |  |
| Reference number *                             | Remarks     | Reference numb         | er *                        | Remarks      |     |  |  |  |
| Preparation Date * <yyyy-mm-dd></yyyy-mm-dd>   | Composition | Request date           | * <yyyy-mm-dd></yyyy-mm-dd> | Composition  |     |  |  |  |
| Authorization Date * <yyyy-mm-dd></yyyy-mm-dd> | Compliance  | Reply deadline         | <yyyy-mm-dd></yyyy-mm-dd>   | Compliance   |     |  |  |  |
| Item English                                   |             |                        |                             |              |     |  |  |  |
| Company name *                                 | Selecting " | Informatio             | n on requester (            | Dn/Off" enab | les |  |  |  |
| Name of contact *                              |             |                        |                             |              |     |  |  |  |
| Comment                                        | to enter Re | equester information   |                             |              |     |  |  |  |
| Authorizer name *                              |             |                        |                             |              |     |  |  |  |
| Area IEC62474 SCIP<br>info.                    | Composition | Area                   | ☐ IEC62474                  |              |     |  |  |  |

#### 2) Select "Composition", "Compliance" and "IEC62474"

| Data entry support tool for the chemSHERPA-AI  | General     | ToolVersion:chemSHERPA-A2.03.1                                            | o − □ ×                |
|------------------------------------------------|-------------|---------------------------------------------------------------------------|------------------------|
| File Company Language Tool                     |             |                                                                           | Chem <b>SHERPA-</b> AI |
| General                                        |             |                                                                           | Article Tool           |
| Issuer/Authorizer                              |             | Requester 🗹 Information                                                   | on on requester On/Off |
| Reference number *                             | Remarks     | Reference number *                                                        | Remarks                |
| Preparation Date * <yyyy-mm-dd></yyyy-mm-dd>   | Composition | Request date * <yyyy-mm-d< td=""><td>Id&gt; Composition</td></yyyy-mm-d<> | Id> Composition        |
| Authorization Date * <yyyy-mm-dd></yyyy-mm-dd> | Compliance  | Reply deadline <yyyy-mm-d< td=""><td>Id&gt; Compliance</td></yyyy-mm-d<>  | Id> Compliance         |
| Item English                                   | Local       | Item En                                                                   | glish Local            |
| Company name *                                 |             | Company name *                                                            |                        |
| Name of contact *                              |             | Requester Name *                                                          |                        |
| Comment                                        |             | Requester Comment                                                         |                        |
| Authorizer name *                              |             |                                                                           |                        |
| Area IEC62474 SCIP                             | Composition | Area IEC624                                                               | 74                     |
| Area info.                                     | Compliance  |                                                                           |                        |
|                                                |             |                                                                           |                        |
|                                                |             |                                                                           |                        |
|                                                | Select "Cor | nposition", "Comp                                                         | liance" and "IEC62474  |

3) Enter "Reference number" and "Request date"

< Requester >

① For "Reference number", enter "Supplier code". \* If Supplier code is unknown, enter "Creation date (yyyymmdd)".

② For "Request date", enter Initial investigation request date (Email notification).

< Issuer >

③ For "Reference number", enter Identification number the supplier manages.

\* If no supplier Identification number, enter "Reference number of requester information".

① For Requester "Reference number", enter "Supplier code".

- "Supplier code" is i-VaS login ID.
- Described in the Investigation request mail title.
- \* If Supplier code in unknown, enter "Creation date".

|     | 🔯 Data entry suppo                        | ort too | ol for the chemSHERPA-AI  | General           | То        | olVersion:c         | e.                                                                                   | g. 202      | 11(   | 015 (yyyymmaa            |                                 |
|-----|-------------------------------------------|---------|---------------------------|-------------------|-----------|---------------------|--------------------------------------------------------------------------------------|-------------|-------|--------------------------|---------------------------------|
|     | File Company                              | / L     | anguage Tool              |                   |           |                     |                                                                                      | Chem        |       | IERPA-AI<br>Article Tool |                                 |
|     | Issuer/Authori                            | zer     |                           |                   | Request   | er                  | 🗹 Informati                                                                          | on on reque | ester | On/Off                   |                                 |
|     | Reference numb                            | er *    |                           | Remarks           | Referenc  | e number            | • 6                                                                                  |             |       | Remarks                  |                                 |
|     | Preparation Date                          | * /     | <yyyy-mm-dd></yyyy-mm-dd> | Composition       | Request   | date                | <yyyy-mm-c< th=""><th>ld&gt;</th><th></th><th>Composition</th><th></th></yyyy-mm-c<> | ld>         |       | Composition              |                                 |
|     | Authorization Da                          | te *    | <yyyy-mm-dd></yyyy-mm-dd> | Compliance        | Reply dea | adline              | <yyyy-mm-c< th=""><th>200</th><th></th><th>Compliance</th><th></th></yyyy-mm-c<>     | 200         |       | Compliance               |                                 |
|     | Item                                      |         | English                   | Local             | Item      |                     | En                                                                                   | glish       |       | Local                    |                                 |
|     | Company name                              | *       |                           |                   | Company   | / name              | •                                                                                    |             |       |                          |                                 |
| For | Issuer "Re                                | fer     | ence number", er          | nter              |           | r Name<br>r Comment | •                                                                                    |             | 2) F  | or "Request date         | e", enter Initial investigation |
|     | lentification number the supplier manages |         |                           |                   |           |                     | IEC624                                                                               | 74          |       | request date (En         | nail notification)              |
|     | <sup>°</sup> no supplie                   |         |                           | 0 120021          |           |                     |                                                                                      |             |       |                          |                                 |
|     | Reference                                 | nu      | mber of requeste          | r information" (1 | ))        |                     |                                                                                      |             |       |                          |                                 |

#### 4) Enter "Requester information"

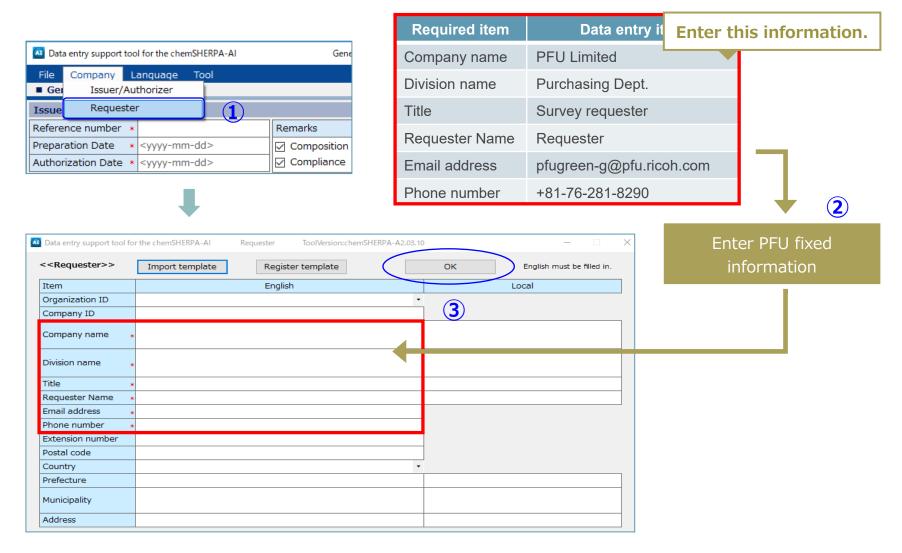

#### 5) Enter "Issuer information"

| 🔼 Data | a entry support t | Gene                                                               |      |             |
|--------|-------------------|--------------------------------------------------------------------|------|-------------|
| File   | Company           | Language                                                           | Tool |             |
| 🔳 Gei  | Issuer/A          | Authorizer                                                         |      |             |
| Issue  | Reques            | ter                                                                |      |             |
| Refere | nce number        | *                                                                  |      | Remarks     |
| Prepar | ation Date        | * <yyyy-mm-< th=""><th>dd&gt;</th><th>Composition</th></yyyy-mm-<> | dd>  | Composition |
| Author | ization Date      | * <yyyy-mm-< th=""><th>dd&gt;</th><th>Compliance</th></yyyy-mm-<>  | dd>  | Compliance  |

| Required item   | Data entry item * Your company    |
|-----------------|-----------------------------------|
| Company name    | Company name of person in charge  |
| Division name   | Division name of person in charge |
| Title           | Title of person in charge         |
| Name of contact | Person in charge                  |
| Email address   | Email address of person in charge |
| Phone number    | Phone number of person in charge  |

Data entry support tool for the chemSHERPA-AI Issuer/Authorizer ToolVersion:chemSHERPA-A2.03.10 \_  $\times$ Enter your Issuer Register template ок English must be filled in. <<Issuer>> Import template Item information English Local Organization ID (3) Company ID Company name Division name Title Name of contact Email address Phone number Extension number Postal code Country Prefecture Municipality Address <<Authorizer>> Import template Register template Item English Local Division name

2

Main View Layout, Request, Feature, Points to Note When Entering, Declarable Substances, Tool Preparation

### 2. Data Entry Procedures

### 1) Enter basic information

### 2) Enter product/component information

- 3) Enter composition (SCIP) information
- 4) Enter compliance (SCIP) information

#### 5) Error check

6) Authorization/output of entry date

15

# 2-2) Enter product/component information

#### Enter Product/Component information

- ① For "Product number (Requester)", enter the PFU Group Product No.
  - \* You can confirm this number when logging in to i-VaS. It can also be found in the Investigation request mail.
  - \* Multiple PFU Group Product Nos. can be entered. However, do not enter the same PFU Group Product No.
  - (e.g. source with different type). In this case, create another chemSHERPA data separately.
  - \* For electronic components, do not include the ordered item number (<u>00AT</u>, etc.). Please enter the product number listed on the purchase specifications. e.g. PA12345-6789<u>00AT</u>  $\rightarrow$  NG / PA12345-6789  $\rightarrow$  OK

Point

- ② For "Product name (Product)", enter "Your company's product name".
- ③ For "Product number (Product)", enter "Your company's product number".
  - \* If you don't have your company's product number, enter the PFU Group Product No.
- ④ Enter "Mass" and "Unit of mass".
- (5) For "Reporting unit", select "piece".
- 6 Enter "Valid From".

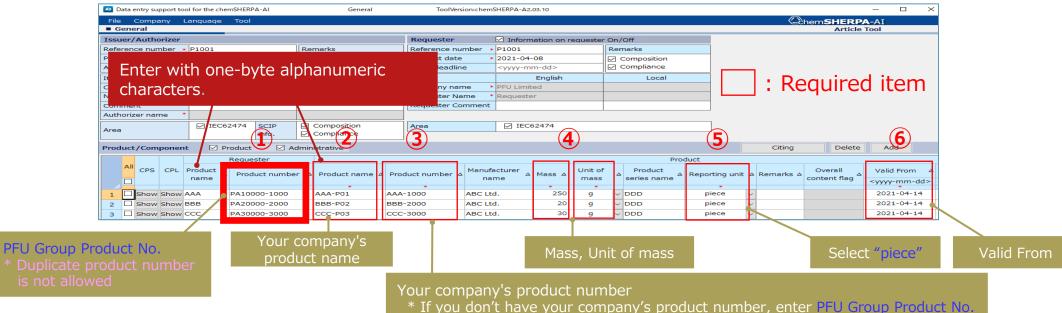

Point

Main View Layout, Request, Feature, Points to Note When Entering, Declarable Substances, Tool Preparation

### 2. Data Entry Procedures

- 1) Enter basic information
- 2) Enter product/component information
- 3) Enter composition (SCIP) information
- 4) Enter compliance (SCIP) information
- 5) Error check
- 6) Authorization/output of entry date

#### Enter Composition information

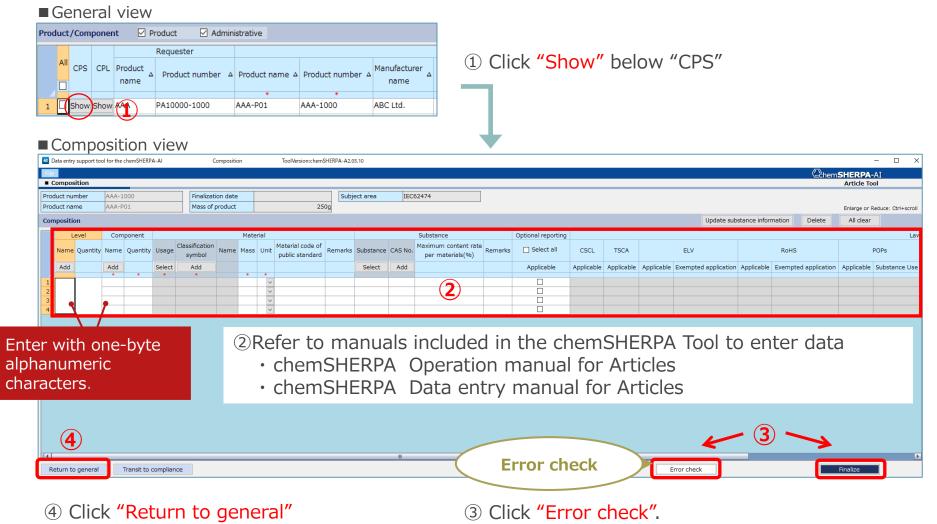

After confirming there is no error, click "Finalize"

# 2-3) Enter composition (SCIP) information (2/2)

⑤Once Composition information is entered and finalized, SCIP information view pops up.(\*) (Note 1) It is necessary that SCIP information (Composition information) is ticked on the General window. (Note 1) You cannot transition to the SCIP information view unless the Composition is "Finalized".

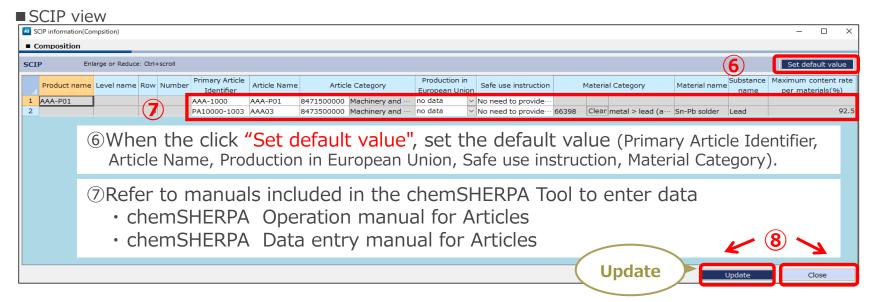

(\*) The above view will not appear if there is no SVHC substance to be registered. The following screen will be displayed.

| Informat | ion                                                                                     | × |
|----------|-----------------------------------------------------------------------------------------|---|
|          | Since SVHC is not contained, the screen does not change to the SCIP information screen. |   |
|          | ОК                                                                                      |   |

⑧ Click "Update".

After confirming there is no error, click "Close"

Main View Layout, Request, Feature, Points to Note When Entering, Declarable Substances, Tool Preparation

### 2. Data Entry Procedures

- 1) Enter basic information
- 2) Enter product/component information
- 3) Enter composition (SCIP) information

## 4) Enter compliance (SCIP) information

- 5) Error check
- 6) Authorization/output of entry date

#### Enter Compliance information

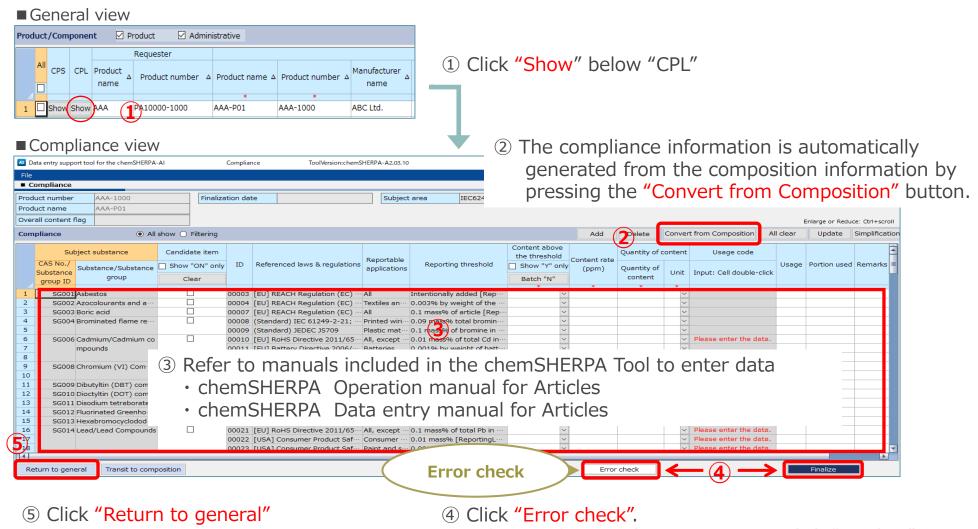

After confirming there is no error, click "Finalize"

## 2-4) Enter compliance (SCIP) information (2/3)

#### < Note >

- a) When Content above the threshold is "Y", enter Content rate (ppm), Quantity of content, Unit, Usage and Point used.
- b) If Content above the threshold is "Y" and the Usage code cell is displayed as "Please enter the data.", please enter the Usage code.

| 🗿 Data e | entry support tool | for the chemSHERPA       | AI           | Complia         | ince        | ToolVersion:chemSl                           | HERPA-A2.03.1   | 0                                          |         |               |            |          |              |                  |                 | -               |           |
|----------|--------------------|--------------------------|--------------|-----------------|-------------|----------------------------------------------|-----------------|--------------------------------------------|---------|---------------|------------|----------|--------------|------------------|-----------------|-----------------|-----------|
| File     |                    |                          |              |                 |             |                                              |                 |                                            |         |               |            |          |              |                  | Chem            | SHERPA-/        | AT.       |
| Com      | pliance            |                          |              |                 |             |                                              |                 |                                            |         |               |            |          |              |                  |                 | Article Too     |           |
| roduct   | number             | AAA-1000                 |              | Finalization da | ite         |                                              | Subjec          | t area IEC62                               | 474     |               |            |          |              |                  |                 |                 |           |
| roduct   | name               | AAA-P01                  |              |                 |             |                                              |                 |                                            |         |               |            | Ξ.       |              |                  |                 |                 |           |
| verall   | content flag       | ×                        |              |                 |             |                                              |                 |                                            |         |               |            | Eľ       | ite          | r iter           | ns              | Calana an Dadu  |           |
|          |                    |                          |              |                 |             |                                              |                 |                                            |         |               |            | •        |              |                  |                 | Enlarge or Redu |           |
| ompli    | ance               | All                      | show 🔘 Filte | ering           |             |                                              |                 |                                            |         |               | Add        | Delete   | Convert      | t from Compositi | on All clear    | Update          | Simplific |
|          | Subject o          | ubstance                 | Candidate    | itom            |             |                                              |                 |                                            |         | Content above |            | Quantity | of contont   | Usage code       |                 |                 |           |
| _        |                    |                          |              |                 |             |                                              | Reportable      |                                            |         | the threshold | Content ra |          | breomene     | Usage code       |                 |                 |           |
|          | AS No./<br>bstance | tance/Substance          | Show "Of     | N" only ID      | Refer       | enced laws & regulations                     | applications    | Reporting thres                            | nold    | Show "Y" on   | ly (ppm)   | Quantity | of Unit      | Input: Cell      | Usage           | Portion used    | Remark    |
|          | roup ID            | group                    | Clear        |                 |             |                                              |                 | Batch "N"                                  |         |               | content    |          | double-click |                  |                 |                 |           |
|          |                    |                          |              |                 |             |                                              |                 |                                            |         | *             | *          | *        | *            |                  |                 |                 |           |
| 1        | SG001 Asbes        |                          |              |                 |             | REACH Regulation (EC) ····                   |                 | Intentionally added                        |         | N N           | -          |          | ~            |                  |                 |                 |           |
| 2        |                    | olourants and a…         |              |                 |             | REACH Regulation (EC) …                      |                 |                                            |         | N N           | -          |          | ~            | а                |                 |                 |           |
| 3        | SG003 Boric        | acid<br>inated flame re… |              |                 |             | EACH Regulation (EC) ···                     |                 | 0.1 mass% of article                       |         | N             | ~          |          | ~            | ч                |                 |                 |           |
| 4<br>5   | SG004 Brom         | inated flame re…         | M            |                 | •           | dard) IEC 61249-2-21; …                      |                 | 0.09 mass% total br     0.1 mass% of bromi |         | Y             | / 200      | 20 10    | 00 mg ~      |                  | 1.base material | 44402           |           |
| 6        | SCOOF Cadm         | nium/Cadmium co          |              |                 | •           | dard) JEDEC JS709<br>RoHS Directive 2011/65… |                 |                                            |         |               | 200        | 50 10    | ioo nig 🗸    |                  | 1.Dase material | AAAUZ           |           |
| 7        | mpou               |                          |              |                 |             | Battery Directive 2006/···                   |                 | 0.001% by weight o                         |         | N             |            |          | · ·          |                  |                 |                 |           |
| 8        | mpou               | 1105                     |              |                 | · ·         | California] Electronic W…                    |                 |                                            |         | N N           | /          |          | ~            |                  |                 |                 |           |
| 9        | SG008 Chron        | nium (VI) Com…           |              |                 |             | RoHS Directive 2011/65···                    |                 | 0.1 mass% of total (                       |         | N N           | /          |          | ~            |                  |                 |                 |           |
| 10       |                    |                          |              |                 |             | California] Electronic W…                    |                 |                                            |         | N N           | /          |          | ~            |                  |                 |                 |           |
| 1        | SG009 Dibut        | yltin (DBT) com…         |              |                 |             | REACH Regulation (EC) ···                    |                 | 0.1 mass% of tin in                        |         | N N           | /          |          | ~            |                  |                 |                 |           |
| 12       | SG010 Dioct        | yltin (DOT) com…         |              | 00015           | [EU] F      | REACH Regulation (EC) ····                   | (a) textile ··· | 0.1 mass% of tin in                        | he p…   | N             | -          |          | ~            |                  |                 |                 |           |
| 13       | SG011 Disod        | ium tetraborate…         |              | 00017           | [EU] F      | REACH Regulation (EC) ····                   | All             | 0.1 mass% of article                       | [Rep    | N S           | /          |          | ~            | b                |                 |                 |           |
| 14       | SG012 Fluori       | nated Greenho…           |              | 00018           | [EU] F      | REGULATION (EU) No 5…                        | All             | Intentionally Added                        | [Rep…   | N N           | /          |          | ~            |                  |                 |                 |           |
| 15       | SG013 Hexa         | bromocyclodod…           |              |                 |             | REACH Regulation (EC) …                      |                 | Intentionally added                        |         | N             | -          |          |              |                  |                 |                 |           |
| 16       | SG014 Lead/        | Lead Compounds           | $\checkmark$ |                 |             | RoHS Directive 2011/65…                      |                 |                                            |         | Ϋ́            | / 9250     | 00 462   | 250 mg ~     | RoHS-7(a)        | 1.base material | AAA03           |           |
| 17       |                    |                          |              |                 |             | Consumer Product Saf…                        |                 |                                            |         | IN            | ·          |          | ~            |                  |                 |                 |           |
| 18       |                    |                          |              |                 | · ·         | Consumer Product Saf…                        |                 |                                            |         | N N           | /          |          | ~            |                  |                 |                 |           |
| 9        |                    |                          |              | 00024           | <b>LUSA</b> | California] Safe Drinkin…                    | Cables/cor      | 0.03 mass% of surfa                        | ce co·· | N             | /          |          |              |                  |                 |                 | _         |

# 2-4) Enter compliance (SCIP) information (3/3)

<sup>(6)</sup>Once Compliance information is entered and finalized, SCIP information view pops up.(\*)

(Note 1) You cannot transition to the SCIP information view unless the Compliance is "Finalized".

(Note 1) It is necessary that SCIP information (Compliance information) is ticked on the General window.

■ SCIP view Compliance Enlarge or Reduce: Ctrl+scroll SCIP CAS No. Product name Row ID Portion used Material Category Material nam Article Name Article Categor AAA-P01 8471500000 Machinery and No need to provide 150 00154 7439-92-1 92500 AA03 Select metal > lead (and all... Sn-Pb solder 8473500000 Machinery and No need to provide ⑦When the click "Set default value", set the default value (Primary Article Identifier, Article Name, Production in European Union, Safe use instruction, Material Category). <sup>®</sup>Refer to manuals included in the chemSHERPA Tool to enter data chemSHERPA Operation manual for Articles chemSHERPA Data entry manual for Articles Update

(\*) The above view will not appear if there is no SVHC substance to be registered. The following screen will be displayed.

| Informati | on X                                                                                    |
|-----------|-----------------------------------------------------------------------------------------|
| 1         | Since SVHC is not contained, the screen does not change to the SCIP information screen. |
|           | ОК                                                                                      |

9 Click "Update".

After confirming there is no error, click "Close"

Main View Layout, Request, Feature, Points to Note When Entering, Declarable Substances, Tool Preparation

## 2. Data Entry Procedures

- 1) Enter basic information
- 2) Enter product/component information
- 3) Enter composition (SCIP) information
- 4) Enter compliance (SCIP) information

## 5) Error check

6) Authorization/output of entry date

#### Perform Error check

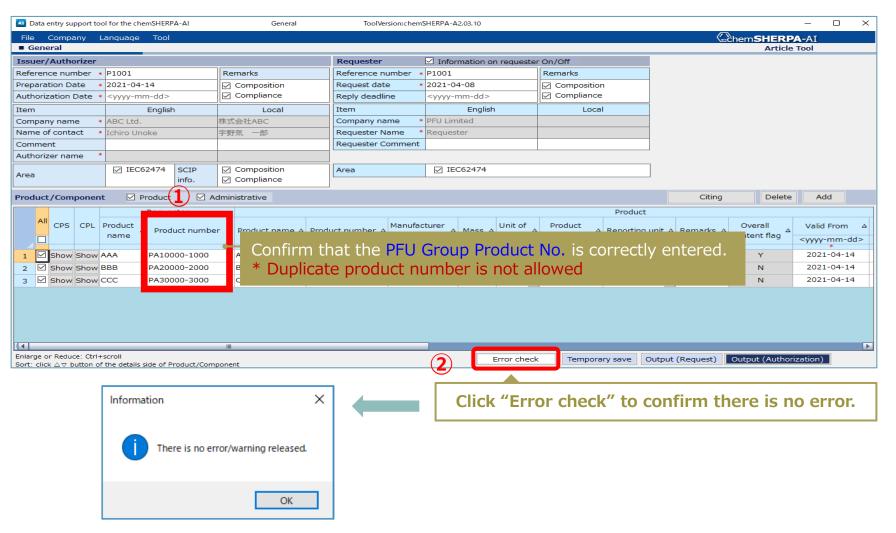

Main View Layout, Request, Feature, Points to Note When Entering, Declarable Substances, Tool Preparation

## 2. Data Entry Procedures

- 1) Enter basic information
- 2) Enter product/component information
- 3) Enter composition (SCIP) information
- 4) Enter compliance (SCIP) information
- 5) Error check
- 6) Authorization/output of entry date

# 2-6) Authorization/output of entry date (1/3)

#### 1) Authorize Entry data

- ① Confirm "Product/Component information"
- ② Confirm "Composition (SCIP) information"
- ③ Confirm "Compliance (SCIP) information"

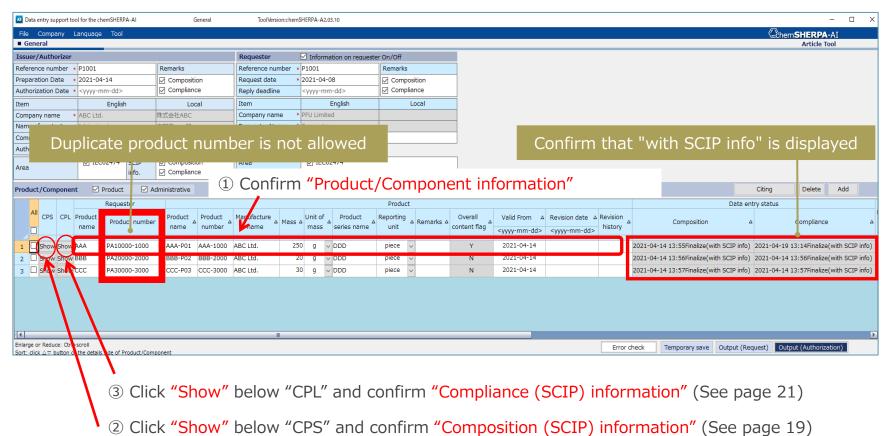

| orizer info                                                           |                                                                                                   |                         |                            | Required item                           | Data entry item * Your o | company          |  |  |
|-----------------------------------------------------------------------|---------------------------------------------------------------------------------------------------|-------------------------|----------------------------|-----------------------------------------|--------------------------|------------------|--|--|
|                                                                       | pport tool for the chems                                                                          |                         | Genera                     | Division name                           | Approver's division name |                  |  |  |
|                                                                       | any Language                                                                                      | Tool                    |                            |                                         |                          |                  |  |  |
|                                                                       | suer/Authorizer                                                                                   |                         |                            | Title                                   | Title Approver's title   |                  |  |  |
| Issue R                                                               | equester                                                                                          |                         |                            | Authorizer name                         |                          |                  |  |  |
| Reference nu                                                          | mber * P1001                                                                                      | Ren                     | narks                      | Authonzer name                          | Approver's name          |                  |  |  |
| Preparation D                                                         | ate 🔹 2021-04-14                                                                                  |                         | Composition                | Email address                           | Approver's email address |                  |  |  |
| Authorization                                                         | Date * <yyyy-mm-< td=""><td>dd&gt;</td><td>Compliance</td><td></td><td></td><td></td></yyyy-mm-<> | dd>                     | Compliance                 |                                         |                          |                  |  |  |
|                                                                       | ₽                                                                                                 |                         |                            | Phone number                            | Approver's phone numbe   | r (              |  |  |
| 🔯 Data entry suppo                                                    | t tool for the chemSHERPA-AI                                                                      | Issuer/Authorizer ToolV | ersion:chemSHERPA-A2.03.10 | -                                       | • ×                      | Entor your Autho |  |  |
| < <authorizer></authorizer>                                           | > Import template                                                                                 | Register tem            | hate                       |                                         | ^                        | Enter your Autho |  |  |
| Item                                                                  |                                                                                                   | English                 |                            | Local                                   |                          | information      |  |  |
| Division name                                                         | *                                                                                                 |                         |                            |                                         |                          |                  |  |  |
| Title                                                                 | *                                                                                                 |                         |                            |                                         |                          |                  |  |  |
| Authorizer nam                                                        | e *                                                                                               |                         |                            |                                         |                          |                  |  |  |
| Email address<br>Phone number                                         | *                                                                                                 |                         |                            |                                         |                          |                  |  |  |
| Extension num                                                         | er                                                                                                |                         |                            |                                         |                          |                  |  |  |
| Postal code                                                           |                                                                                                   |                         |                            |                                         |                          |                  |  |  |
|                                                                       |                                                                                                   |                         | •                          |                                         |                          |                  |  |  |
|                                                                       |                                                                                                   |                         |                            |                                         |                          |                  |  |  |
|                                                                       |                                                                                                   |                         |                            |                                         |                          |                  |  |  |
| Address                                                               |                                                                                                   |                         |                            |                                         | Soloct "OK"              | (3)              |  |  |
| Extension num<br>Postal code<br>Country<br>Prefecture<br>Municipality |                                                                                                   |                         | · ·                        |                                         | Select "OK"              | 3                |  |  |
|                                                                       | tool for the chemSHERPA-AI                                                                        | General                 |                            | 1 A A A A A A A A A A A A A A A A A A A |                          |                  |  |  |
|                                                                       | Language Tool                                                                                     |                         |                            |                                         |                          |                  |  |  |
| General                                                               |                                                                                                   |                         |                            | Rotu                                    | n to general view        |                  |  |  |
| Issuer/Authorize                                                      | r                                                                                                 |                         |                            | Retui                                   | n to general view        |                  |  |  |
| Reference number                                                      | * P1001                                                                                           | Remarks                 |                            |                                         |                          |                  |  |  |
| Preparation Date                                                      | * 2021-04-14                                                                                      | Composition             |                            |                                         |                          |                  |  |  |
| Authorization Date                                                    | * 2021-04-14                                                                                      | Compliance              |                            |                                         |                          |                  |  |  |
|                                                                       | English                                                                                           | Local                   |                            |                                         |                          |                  |  |  |
| Item                                                                  |                                                                                                   |                         |                            |                                         |                          |                  |  |  |
| Item<br>Company name                                                  | * ABC Ltd.                                                                                        |                         |                            |                                         |                          |                  |  |  |
|                                                                       | * ABC Ltd.<br>* Ichiro Unoke                                                                      |                         |                            |                                         |                          |                  |  |  |
| Company name                                                          |                                                                                                   |                         | Enter                      | "Authorization Dat                      | te″                      |                  |  |  |

# 2-6) Authorization/output of entry date (3/3)

#### 2) Output entry data

- 1 Select Products
- ② Click "Error check" to confirm there is no error. Click "Output(Authorization)"

|                 | Data entry support tool for the chemSHERPA-AI                                                                                                    | General                                         | ToolVersion:che            | mSHERPA-A2.03.10                          |                     |                           |                      |         |                                  |                    | >                               |
|-----------------|----------------------------------------------------------------------------------------------------|-------------------------------------------------|----------------------------|-------------------------------------------|---------------------|---------------------------|----------------------|---------|----------------------------------|--------------------|---------------------------------|
|                 | File Company Language Tool<br>General                                                                                                    |                                                 |                            |                                           |                     |                           |                      |         |                                  | Cche               | mSHERPA-AI<br>Article Tool      |
|                 | Issuer/Authorizer                                                                                                    |                                                 | Requester                  | Information on reque                      | ter On/Off          |                           |                      |         |                                  |                    |                                 |
|                 | Reference number * P1001                                                                                                    | Remarks                                         | Reference number           |                                           | Remarks             | -                         |                      |         |                                  |                    |                                 |
|                 | Preparation Date * 2021-04-14                                                                                                    | Composition                                     | Request date               | * 2021-04-08                              | Composition         | _                         |                      |         |                                  |                    |                                 |
|                 | Authorization Date * 2021-04-14                                                                                                    | Compliance                                      | Reply deadline             | <yyyy-mm-dd></yyyy-mm-dd>                 | Compliance          |                           |                      |         |                                  |                    |                                 |
|                 | Item English                                                                                                    | Local                                           | Item                       | English                                   | Local               |                           |                      |         |                                  |                    |                                 |
|                 | Company name * ABC Ltd.                                                                                                    |                                                 | Company name               | * PFU Limited                             |                     | _                         |                      |         |                                  |                    |                                 |
|                 | Name of contact                                                                                                    |                                                 |                            |                                           |                     |                           |                      |         |                                  |                    |                                 |
|                 | Comment<br>Authorizer name<br>Area                                                                                                    | ate prod                                        | uct nu                     | mber is                                   | not allov           | ved                       |                      |         |                                  |                    |                                 |
|                 | Product/Component Product A                                                                                                    | Administrative                                  |                            |                                           |                     |                           |                      |         |                                  | Citing             | Delete Add                      |
|                 |                                                                                                    |                                                 |                            |                                           | Product             |                           |                      |         |                                  | Data entry status  |                                 |
|                 | All CPS CPL Product Product number                                                                                                    | er Product A Product A number                   | Manufacturer 🔺 Mas<br>name | ss A Unit of A Product mass A series name | Reporting A Remarks | ۵ Overall<br>content flag | Valid From △ Revisio | A       | Composition                      | Δ                  | Compliance                      |
|                 | 1 how Show AAA PA10000-1000                                                                                                    | AAA-P01 AAA-1000                                | ABC Ltd                    | 250 g v DDD                               | piece v             | v                         | 2021-04-14           |         | 2021-04-14 13:55Finalize(with S0 | TP info) 2021-04-1 | 4 13:55Finalize(with SCIP info) |
| (1)             | 2 how show BBB PA20000-2000                                                                                                    | BBB-P02 BBB-2000                                |                            | 20 g ~ DDD                                | piece v             | N                         | 2021-04-14           |         | 2021-04-14 13:56Finalize(with SC |                    |                                 |
|                 | 3 2 how show CCC PA30000-3000                                                                                                    | CCC-P03 CCC-3000                                |                            | 30 g ~ DDD                                | piece 🗸             | N                         | 2021-04-14           |         | 2021-04-14 13:57Finalize(with S0 |                    |                                 |
| ③ Click "Author | It<br>Enlarge or Reduce: Cri+scroll<br>Sort: click AT button of the details side of Product/Con<br>ize/Output"                                                                                                  | isonent                                         |                            | (                                         | Err                 | or ch                     | eck                  | Error d | Temporary save Out               | put (Request)      | tput (Authorization)            |
|                 | Authorization                                                                                                    |                                                 | -                          | - 🗆 X                                     |                     |                           |                      |         |                                  |                    |                                 |
|                 | Do you authorize the data you ent                                                                                                    | tered to export chem                            | SHERDA                     |                                           |                     | 4                         |                      |         |                                  |                    |                                 |
|                 | bo you dudionze the duta you en                                                                                                    | cerea co export enem                            | SHERIN                     |                                           |                     |                           |                      |         |                                  |                    |                                 |
|                 | Authorizer name (English) : Ta                                                                                                    | ro Takamatsu                                    |                            |                                           |                     |                           |                      |         |                                  |                    |                                 |
|                 | Authorizer name (Local) -                                                                                                    |                                                 |                            |                                           |                     |                           |                      |         |                                  |                    |                                 |
|                 | <ul> <li>"Responsible information handling"</li> </ul>                                                                                                    |                                                 |                            | <u>^</u>                                  |                     |                           |                      |         |                                  |                    |                                 |
|                 | <ul> <li>Responsible information handling<br/>reates information on chemical si<br/>line with this "Rules of the use" un<br/>suppliers, its own</li> </ul>                                                      | "indicates such practi<br>ubstances in products | to the possible            | extent in                                 |                     |                           |                      |         |                                  |                    |                                 |
|                 | <ul> <li>Disclaimer</li> <li>The administration organization of<br/>indirect loss resulting from informa<br/>Data Entry Support Tool.</li> <li>Users have full responsibility for us<br/>the scheme.</li> </ul> | ition/data provided th                          | nrough or create           | ed by the                                 | ck <b>"Auth</b> o   | orize/                    | 'Output"             |         |                                  |                    |                                 |
|                 | Authorize/Out                                                                                                    | put 🧹 Canc                                      | ei                         |                                           |                     |                           |                      |         |                                  |                    |                                 |

◆How to submit chemSHERPA reply data (.shai)◆

☆Supplier who uses i-VaS(Web tool)

•Upload the data from i-VaS <u>https://pitnet.pfu.ricoh.com/NPIT/loginp.asp?proj=IVAS</u>

 $\Rightarrow$  Supplier who does not used i-VaS(Web tool)

•Send an email to PFU Purchasing Dept. pfugreen-g@pfu.ricoh.com

\* Same as the submission of "Warranty of Compliance with PFU's Requirement for Chemical Substance"

# **Appendix 2. Details of chemSHERPA data (Requirements)**

#### For detail of data creation, METI(\*) Overview Description and JAMP seminars would be helpful information sources. \* METI : Ministry of Economy, Trade and Industry

| MINISTY of Economy, Trade and Industry | METI HP<br>http://www                   |                                                                                                    | D/policy/ch<br>Site Search |                                                | nanageme                                                                                                    |                                                                    | glish/vide                                                                                                    | o.html                                      |                                                                                                    |                                         |                                                                                                    |  |            |               |  |
|----------------------------------------|-----------------------------------------|----------------------------------------------------------------------------------------------------|----------------------------|------------------------------------------------|----------------------------------------------------------------------------------------------------|--------------------------------------------------------------------|----------------------------------------------------------------------------------------------------|---------------------------------------------|----------------------------------------------------------------------------------------------------|-----------------------------------------|----------------------------------------------------------------------------------------------------|--|------------|---------------|--|
| Home About METI                        | Information Security  > Chemical Manage | Information         Policies         Statistics         Contact           curity               Chemical Management Directory              Chemical Management              Chemical Management               Chemical Management |                            |                                                |                                                                                                    | ChemSHERPA by JAMP<br>Dire Article Management Promotion-consortium |                                                                                                    |                                             | ·                                                                                                    | Location   Site Map   Site Policy       |                                                                                                    |  |            |               |  |
| Japanese Print                         |                                         |                                                                                                    |                            | Policie Policy Ind                             | About<br>chemSHERPA<br>for beginners<br>HOME > Seminars / 讲座<br>Seminars /<br>· The Introductry chem<br>· chemSHERPA Descript<br>website includes a linh |                                                                    |                                                                                                    | † Seminars<br>讲座                            | s FAQ/<br>Contact us                                                                                                    |                                         |                                                                                                    |  | english    |               |  |
| Overview Description                   |                                         |                                                                                                    |                            | > Economi                                      |                                                                                                    |                                                                    | Chen                                                                                                    | Joint /                                     | RPA by JA                                                                                                    | Japanese   A Member menu  Committee     |                                                                                                    |  |            |               |  |
| The entire edition Japanese version    |                                         |                                                                                                    |                            | > Manufac<br>Distributi<br>> SME and<br>Policy |                                                                                                    |                                                                    | chemSHERPA<br>for beginners     Support tool<br>数器相传支持<br>(工具等)     /Management<br>guideline     Seminars<br>讲座     PAQ2<br>Contact us     Related links     About Us<br>(DAMP)     Information on<br>admission       HOME > Data entry support tool/数据转存支持     (工具等) |                                             |                                                                                                    |                                         |                                                                                                    |  |            |               |  |
| English version     Chinese version    |                                         |                                                                                                    |                            | > Energy a                                     |                                                                                                    |                                                                    | Data entry support tool/数据制作支持(工具等)                                                                                                    |                                             |                                                                                                    |                                         |                                                                                                    |  |            |               |  |
| The split version                      |                                         |                                                                                                    |                            | METI Cou                                       | Linked website                                                                                                    |                                                                    | 2021-03-                                                                                                    | [English] :<br>31 data(AI) e<br>articles ar | Set of files of chemSHERP,<br>entry support tool for<br>id manuals, Ver.2.03.10<br>物品数据(AI)制作文持工具与                        | support too<br>bit OS versi             | [English] Set of files of chemSHERPA data(AI) entry<br>support tool for articles and manuals[Ver.2.03.10] * 64-<br>bit OS version PC is required for tools after this version.           物品数据(AI)制作支持工具与操作手册 (一套) [Ver.2.03.10] |  | - Download | Download page |  |
|                                        |                                         |                                                                                                    |                            |                                                | <u>     産業環境管理協会</u> <u>     加索和 Environmental Neusgement</u> Adsociation for Industry                                                                   |                                                                    | 2021-03-                                                                                                    | 31                                          | 物始数3個(AI)制作又持上具与<br>(一套), Ver.2.03.10<br>Set of files of chemSHERP,<br>entry support tool for<br>and manuals, Ver.2.03.10 | *此版本之后<br>A Set of files<br>for chemica | * 此版本之后的工具需要64位OS版本的PC。<br>Set of files of chemSHERPA data(CI) entry support tool<br>for chemicals and manuals[Ver.2.03.10] * 64-bit OS                                                                                         |  | ▶ Download | Download page |  |

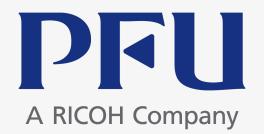